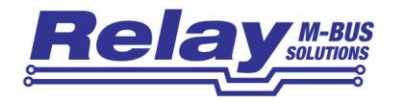

# WEBLOG 250 V2

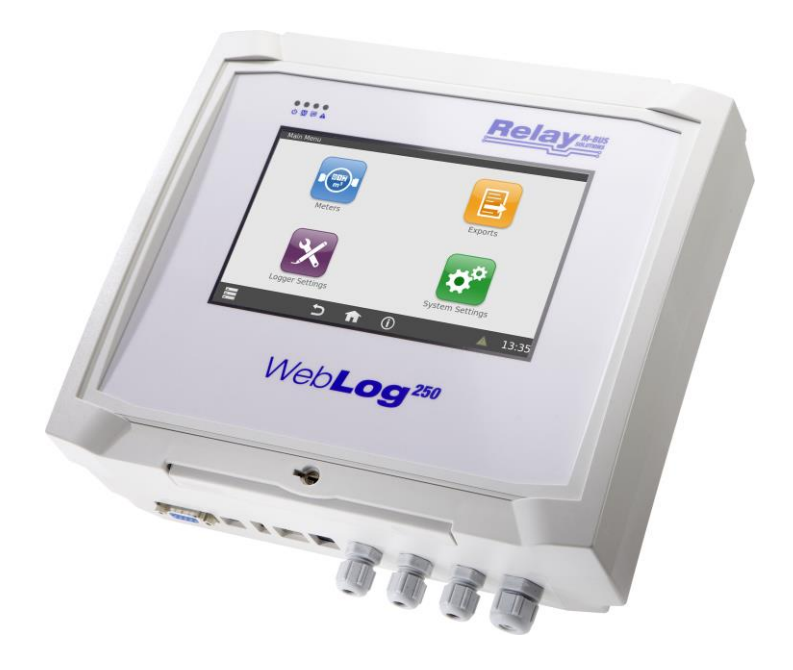

# Bedienungsanleitung Hardware

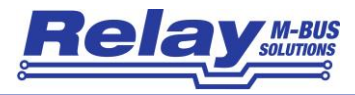

#### Inhaltsverzeichnis

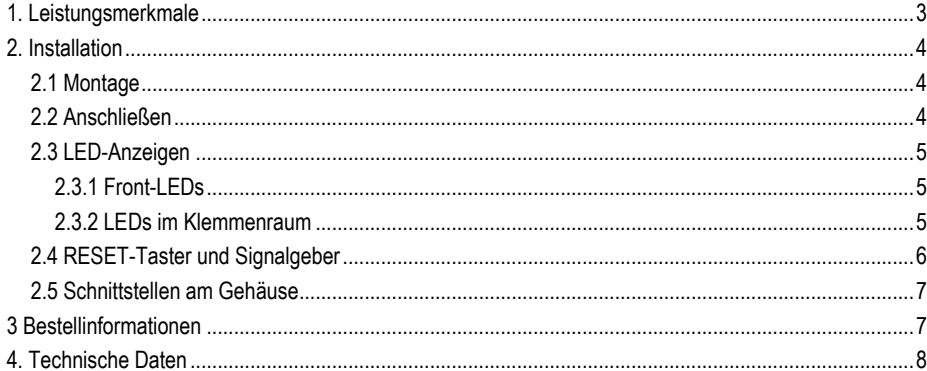

© Relay GmbH 2022

www.relay.de

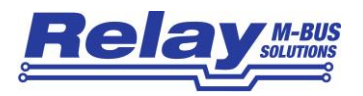

### <span id="page-2-0"></span>1. Leistungsmerkmale

Die WebLog250 ist ein M-Bus Datenlogger und Web-Server. Bis zu 250 Zähler (= Standardlasten á 1,5mA) können direkt an den internen M-Bus Pegelwandler angeschlossen werden. Das Gerät kann insgesamt bis zu 1000 Geräte verwalten und auslesen, wenn entsprechende M-Bus Repeater (PW100 / PW250) als Erweiterung eingesetzt werden.

Der integrierte Web-Server ermöglicht die komplette Einrichtung und Bedienung über die Netzwerkschnittstelle (LAN) oder das optionale WLAN-Modul mit einem Web-Browser. Es wird keine zusätzliche Software benötigt. Alternativ kann das Gerät auch über das Display mit dem Touchscreen eingerichtet und bedient werden. Der Zugang zum Internet kann per LAN oder WLAN mit Hilfe eines zusätzlichen DSL- oder Mobilfunk-Routers realisiert werden. Der Zugriff über das Internet auf die WebLog250 erfordert in der Regel ein Port-Forward bzw. eine VPN-Verbindung.

Das Gerät bietet eine strukturierte Nutzerverwaltung mit verschiedenen Zugriffsrechten vom Administrator bis zum Mieter, der nur seine eigenen Zähler auslesen kann.

Weitere Eigenschaften:

- M-Bus Datenzentrale für 250 Endgeräte
- Integrierte ARM-NXP i.MX 8M CPU(1.6GHz, Quad-Core) mit 1GB RAM und 4GB eMMC Flash
- Bedienung über integrierten 7" Farb-Touchscreen oder einen Webbrowser
- Hierarchische Zugriffsverwaltung (Administrator, Ableser, Mieter)
- M-Bus Zähler-Fernanzeige und Datenlogger
- Automatischer Export von Daten auf USB-Speicherstick, FTP-Server oder per E-Mail-Versand
- Diverse Exportformate (CSV, XLSX oder XML)
- Reichhaltiges Schnittstellenangebot (RS232, USB-Device, USB-Master, Ethernet, opt. WLAN)

Prinzipdarstellung:

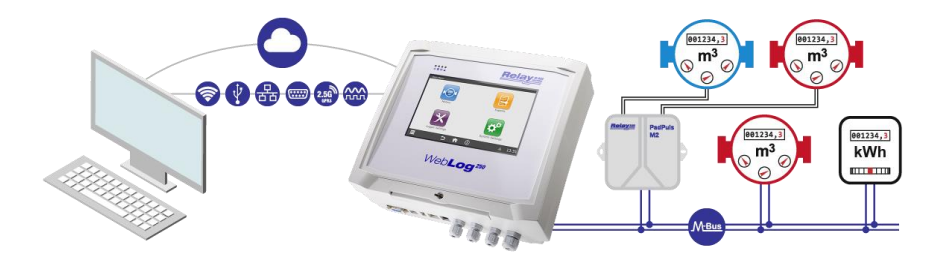

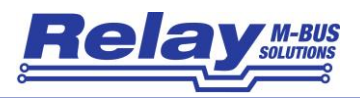

## <span id="page-3-0"></span>2. Installation

#### <span id="page-3-1"></span>2.1 Montage

Die Montage des Gehäuses an einer Wand kann mit 4 Schrauben erfolgen. Das Bohrbild ist rechteckig (215 mm horizontal, 210 mm vertikal). Die Bohrungen haben einen Durchmesser von 5 mm. Alternativ lassen sich am Gehäuse Tragschienenhalter anbringen, um die Montage auf einer TS35 Schiene zu ermöglichen.

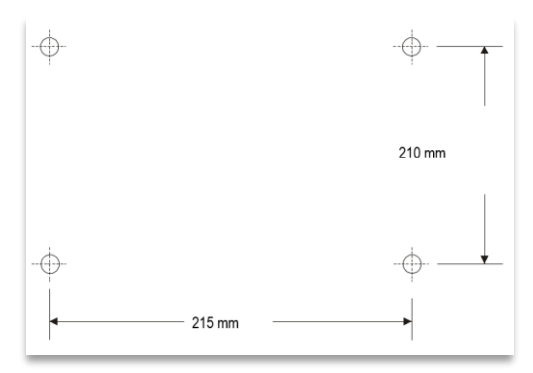

#### <span id="page-3-2"></span>2.2 Anschließen

Der im vorderen Bereich des Gehäuses zugängliche Anschlussraum enthält die steckbaren Schraubklemmen für die Signale und die Spannungsversorgung, sowie weitere Elemente wie den Reset-Taster, den Halter für die optionale Mikro-SD Karte und den Buzzer.

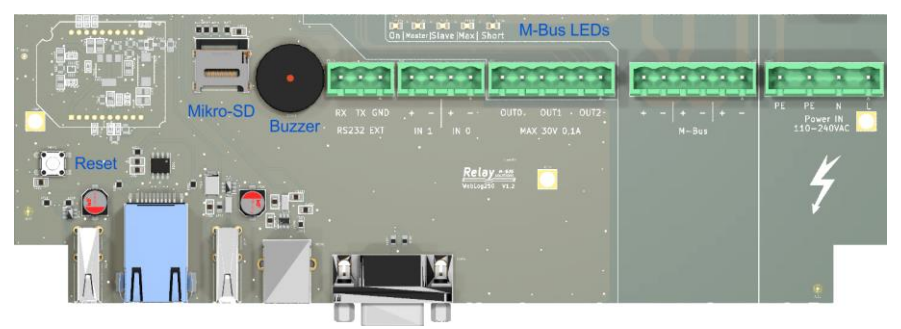

Zum Anschluss des M-Bus stehen drei gleichwertige 2-polige steckbare Schraubklemmen zur Verfügung. Die Netzversorgung von 110 bis 240VAC sollte von einem Elektriker in der steckbaren Schraubklemme rechts außen angebracht werden. Phase, Nullleiter und Schutzleiter sind mit L, N und dem PE gekennzeichnet. Die restlichen Steckklemmen sind für zukünftige Erweiterungen vorgesehen.

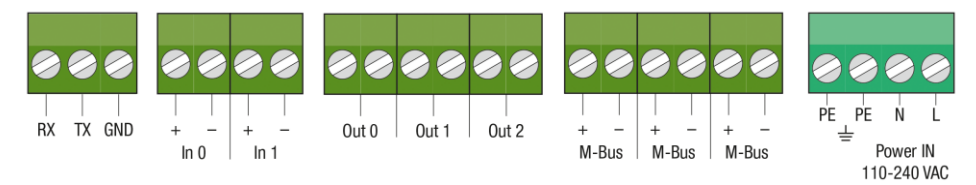

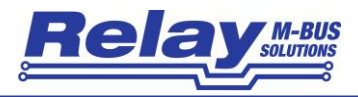

#### <span id="page-4-0"></span>2.3 LED-Anzeigen

#### <span id="page-4-1"></span>**2.3.1 Front-LEDs**

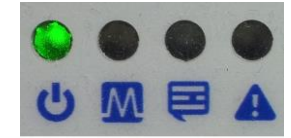

Auf der der Frontseite der WebLog250 befinden sich 4 LEDs, die über die Stromversorgung der CPU und wichtige Systemereignisse informieren.

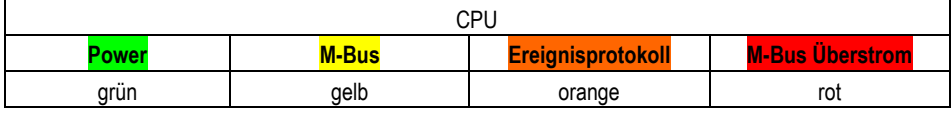

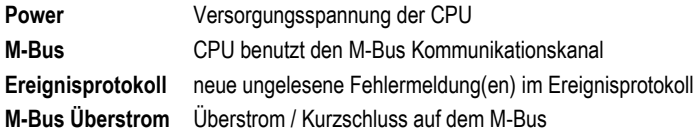

#### <span id="page-4-2"></span>**2.3.2 LEDs im Klemmenraum**

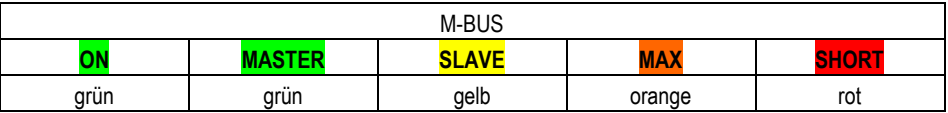

In der oberen Mitte des Klemmenraums befinden sich nebeneinander 5 Leuchtdioden, die den Zustand des M-Bus anzeigen. Bei Leuchten haben die LEDs folgende Bedeutung:

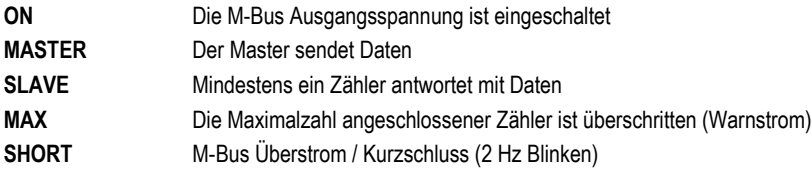

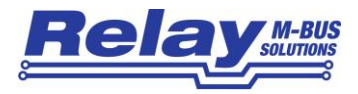

#### <span id="page-5-0"></span>2.4 RESET-Taster und Signalgeber

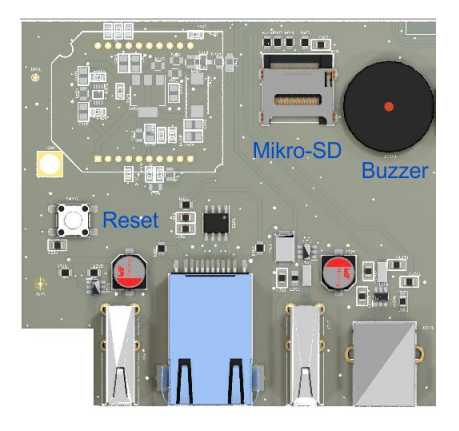

Wenn einmal der seltene Fall eintreten sollte, dass die WebLog weder per Touchscreen noch per Webbrowser bedienbar ist, kann durch Drücken des RESET-Tasters in der linken oberen Ecke des Klemmenraums ein System-Neustart erzwungen werden.

Hier befindet sich im Klemmenraum auch ein Piezo-Signalgeber (Buzzer) und ein Halter mit einer Klapp-Verriegelung (Hinge) für eine optionale Mikro-SD- Karte.

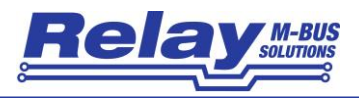

#### <span id="page-6-0"></span>2.5 Schnittstellen am Gehäuse

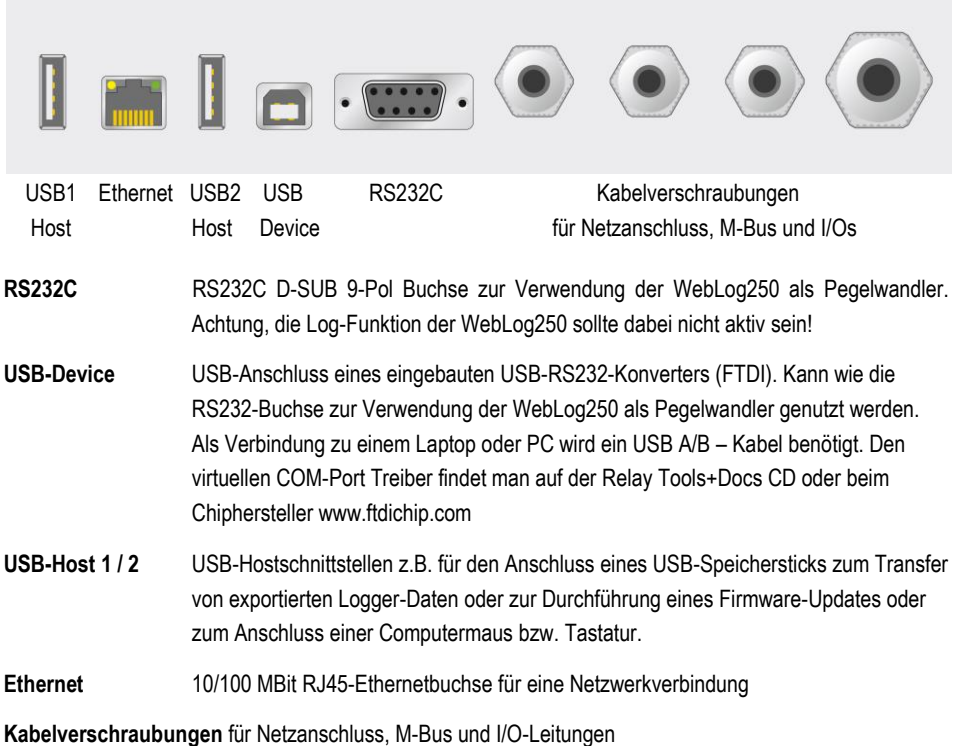

<span id="page-6-1"></span>

# 3 Bestellinformationen

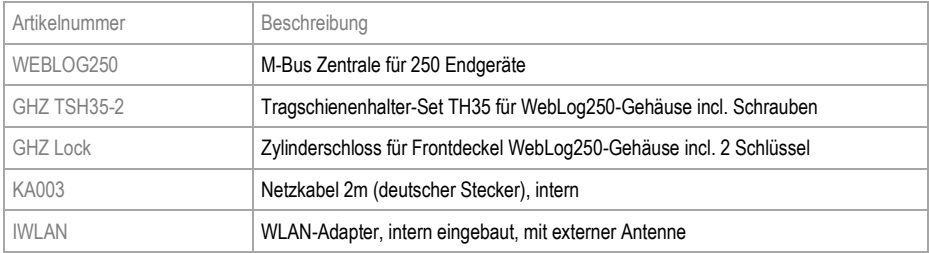

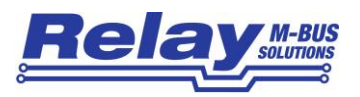

# <span id="page-7-0"></span>4. Technische Daten

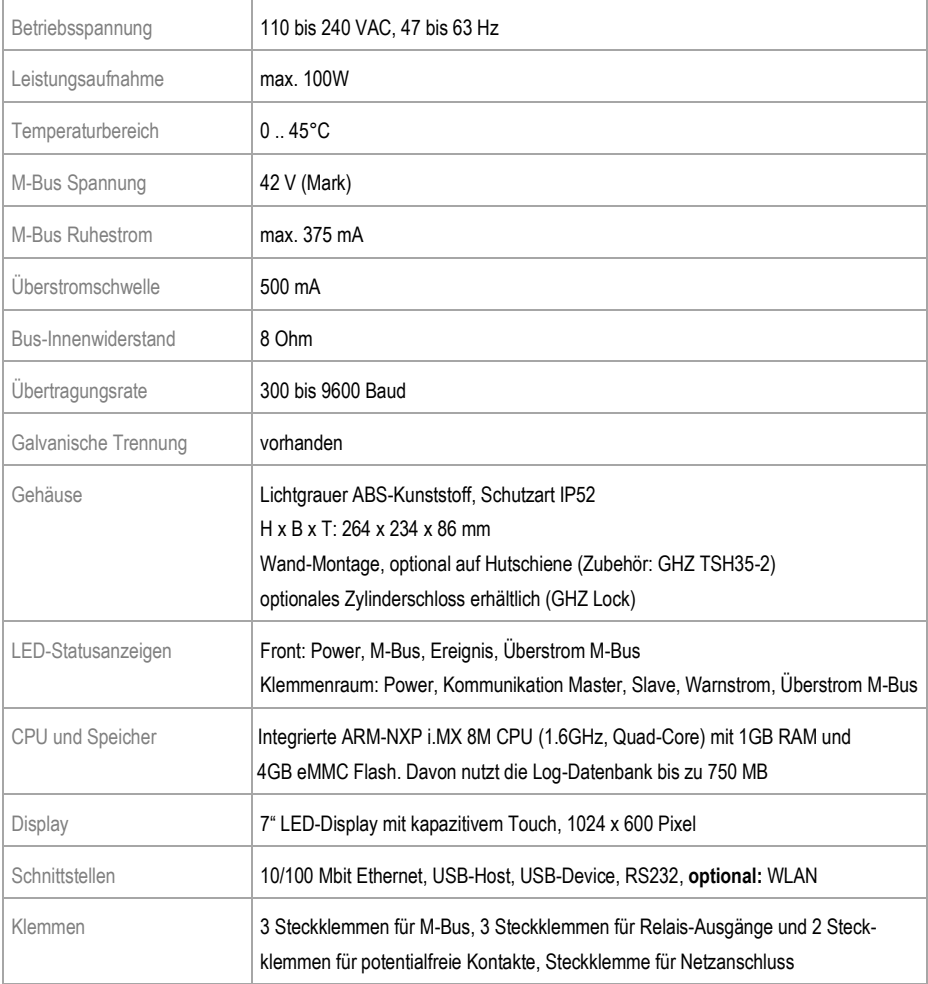

#### **Die Bedienung des Gerätes über das Touch-Display und die Web-Oberfläche wird in einem separaten Handbuch beschrieben, welches auf unserer Homepage als Download zur Verfügung steht.**